Nota integrativa

**TTJJJ**<br>Cineca

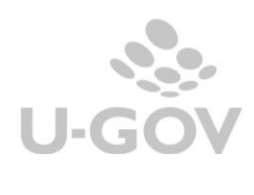

## **Revisioni**

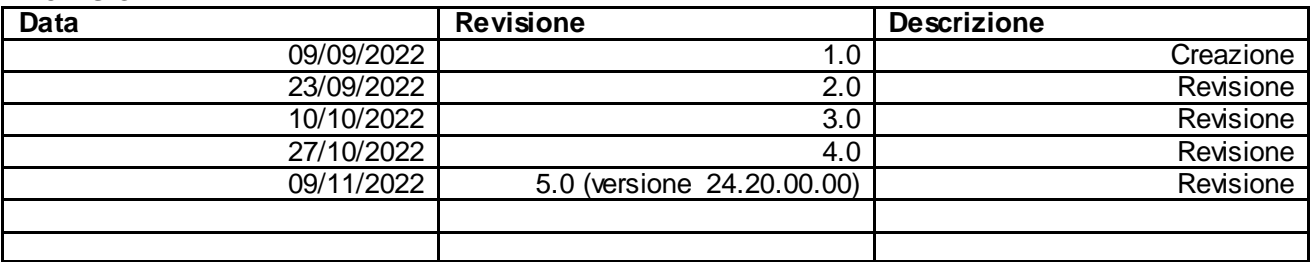

# Sommario

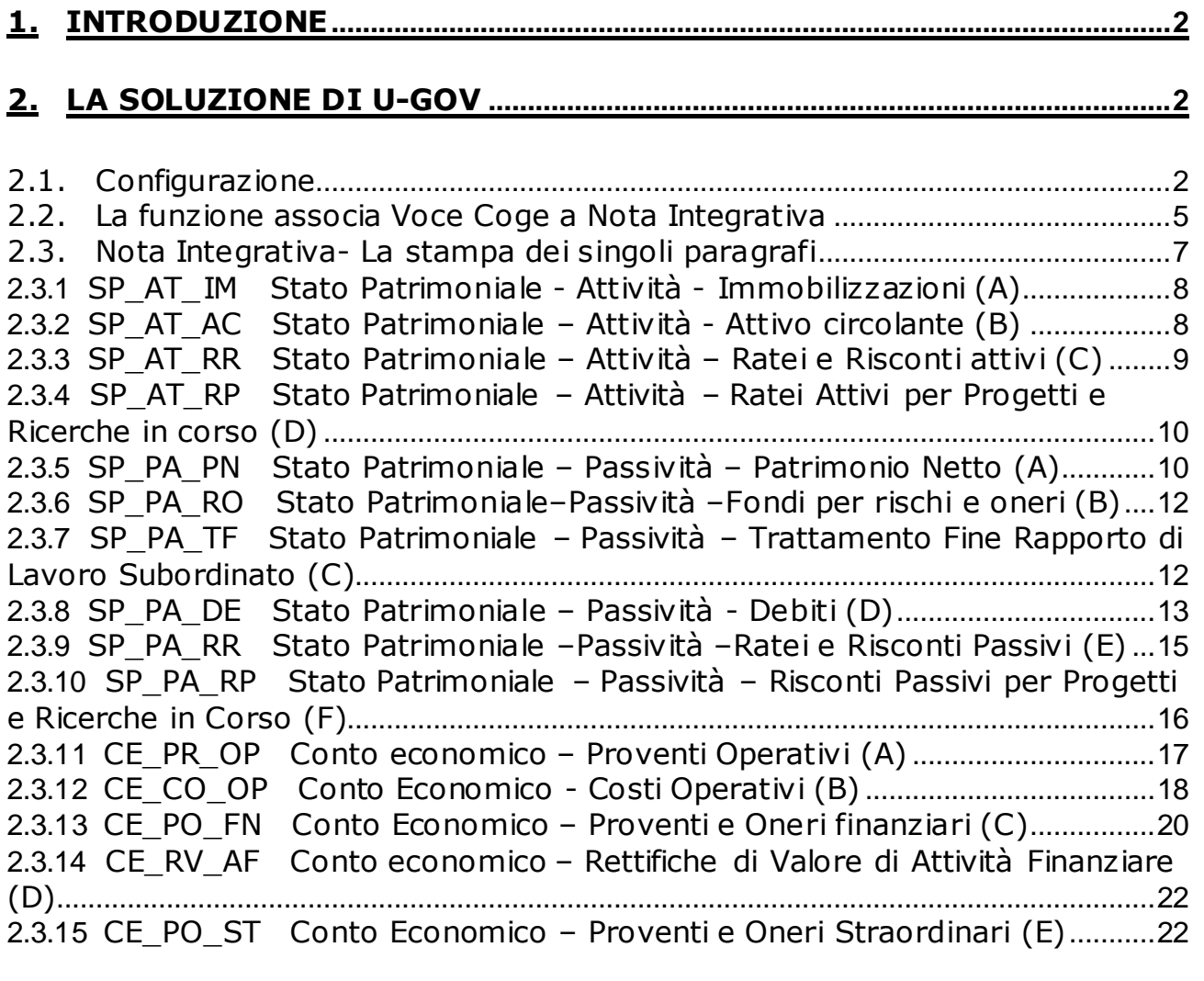

**3. DIRITTI [.........................................................................................................................24](#page-24-0)**

## <span id="page-2-0"></span>**1. Introduzione**

La nota integrativa viene redatta seguendo le disposizioni del Manuale Tecnico Operativo (MTO) adottato con D.M. 1055 del 30 maggio 2019 e delle note tecniche elaborati dalla Commissione Ministeriale per la contabilità economico – patrimoniale delle Università.

### <span id="page-2-1"></span>**2. La soluzione di U-GOV**

### <span id="page-2-2"></span>**2.1. Configurazione**

Elenco dei valori

La soluzione sviluppata in U-GOV per adempiere agli obblighi normativi si articola in una serie di report che rappresentano i singoli paragrafi indicati nel Manuale Tecnico Operativo**.**

I report si lanciano dalla funzione Contabilità generale - Stampe - Nota Integrativa.

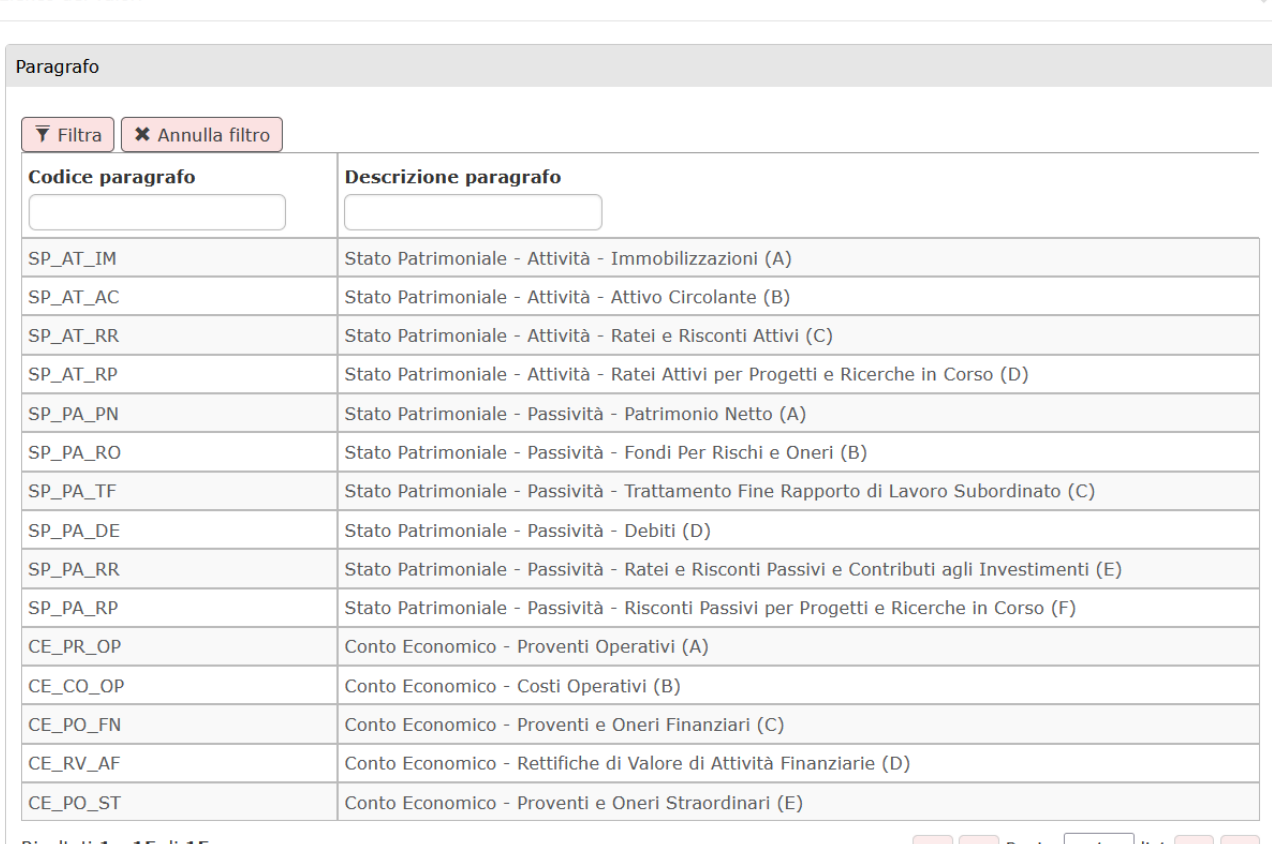

Risultati 1 - 15 di 15

KI KI Pagina 1 di 1 M M

### Figura 1

Tali report espongono righe di dettaglio con saldi che sono recuperati dai saldi delle voci coge associate al riclassificato coge CE240 o SP240 oppure caricate nella tabella di relazione tra dettaglio di voce coge e il dettaglio delle righe di nota integrativa.

Cineca in fase di configurazione ha popolato le tabelle di associazione, visibili solo a database, tra i dettagli di nota Integrativa e le voci di riclassificato CE240 o SP240;

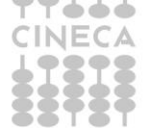

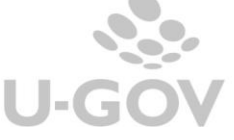

 $\overline{\mathcal{M}}$ 

successivamente il sistema legge, dalla funzione Contabilità generale – Configurazioni - Associa Nota Integrativa a Voce Coge, l'associazione tra voce coge e le voci di riclassificato.

Ad esempio nel report **SP\_PA\_TF Trattamento fine rapporto**, il dettaglio **Fondo Tfr** è associato alla voce di riclassificato **SP240.020.030** P C) Trattamento di fine rapporto di lavoro subordinato.

**La voce SP240.020.030** P C) Trattamento di fine rapporto di lavoro subordinato può essere associata alle singole voci coge come

CG.SP.P22.01.01.001 Fondo TFR collaboratori esperti linguistici CG.SP.P22.01.01.002 Fondo TFS tecnici amministrativi CG.SP.P22.01.01.003 Fondi di quiescenza

Nell'immagine che segue sono riepilogate le associazioni tra la struttura dei paragrafi della nota integrativa e la relazione con le voci di riclassific ato c he sono c aricate a dat abase da Cineca

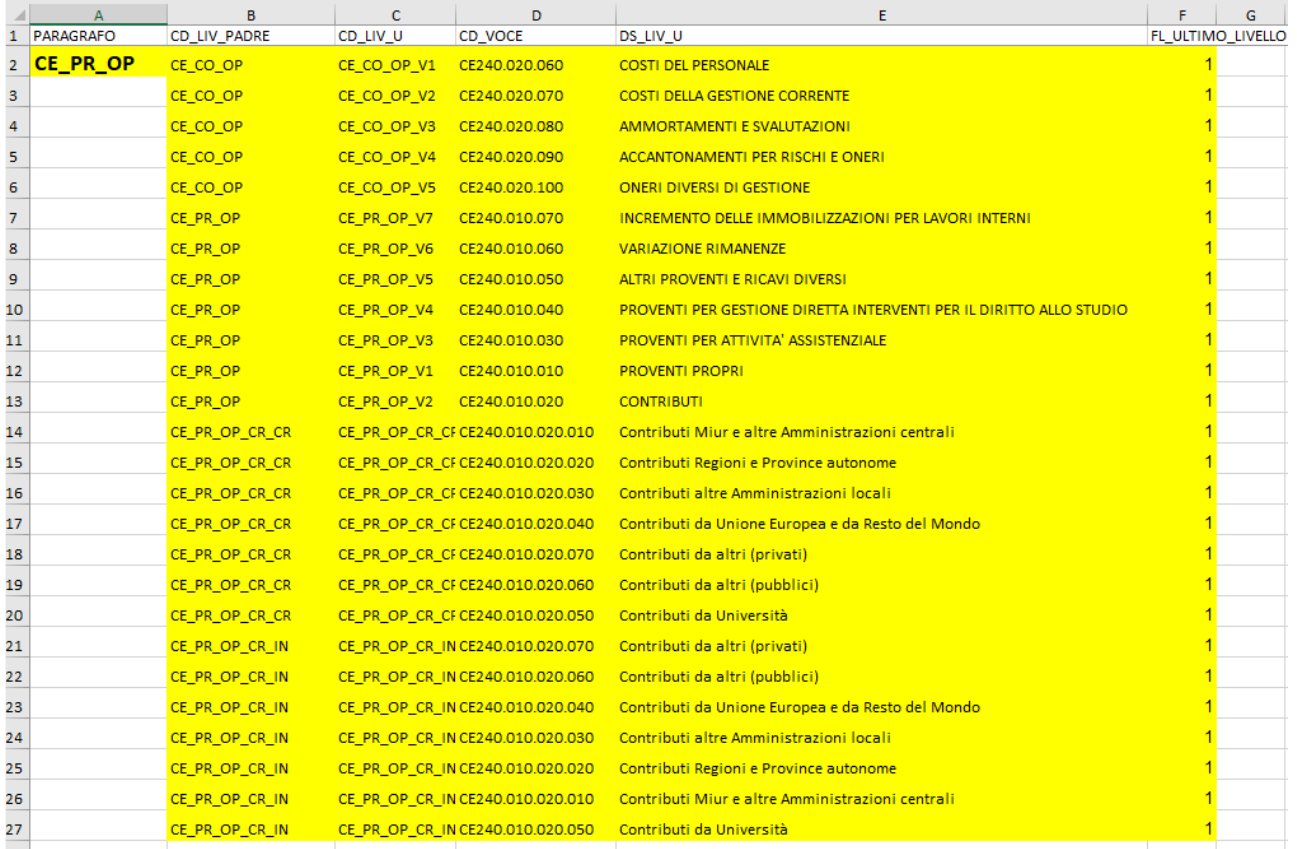

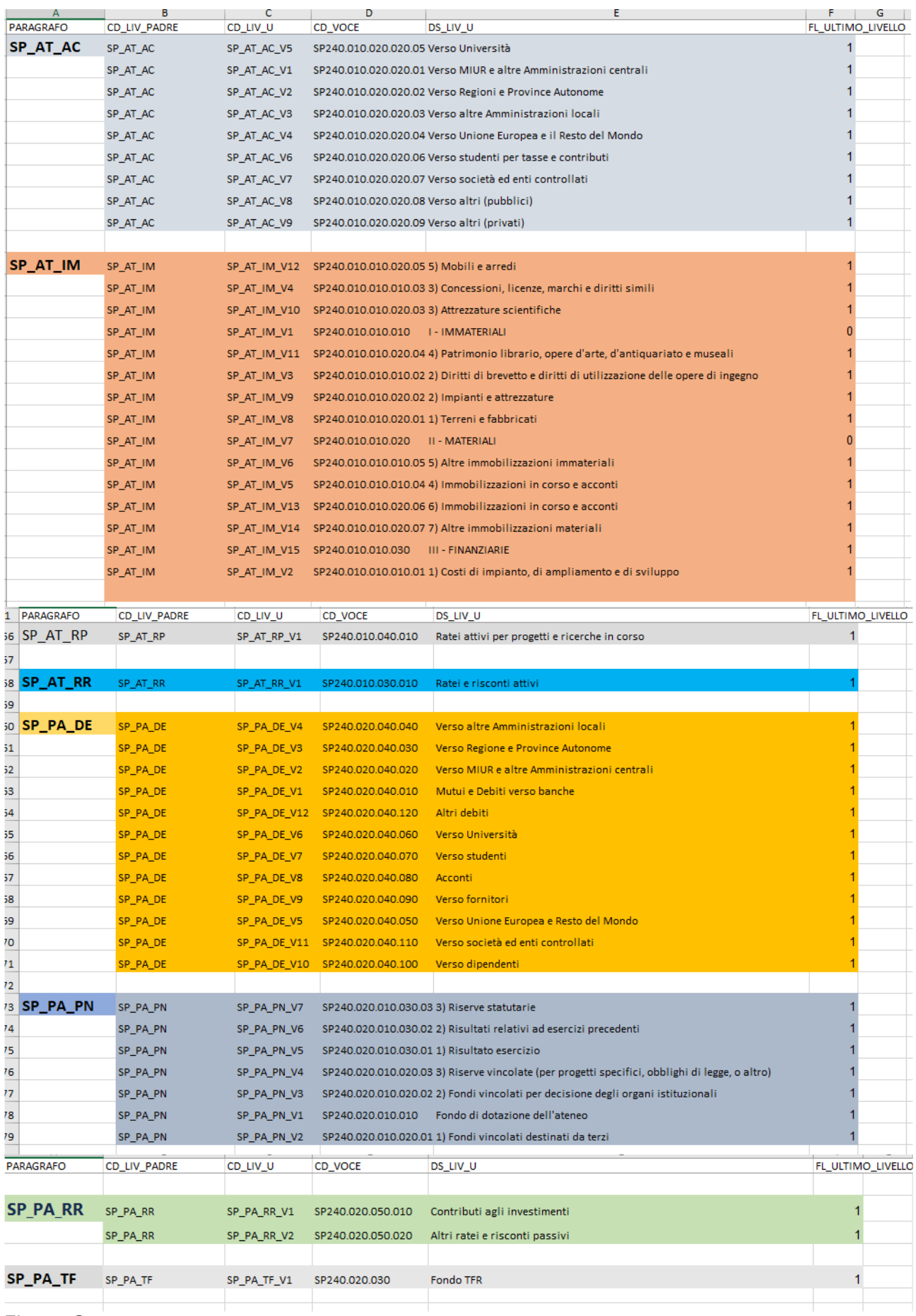

Figura 2<br>CINECA ...

NOTA INTEGRATIVA

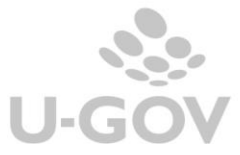

## <span id="page-5-0"></span>**2.2. La funzione associa Voce Coge a Nota Integrativa**

In questa funzione si associano le voci coge di ultimo livello agli specifici dettagli dei paragra fi della Nota Integrativa.

Alcune stampe dei paragrafi della Nota Integrativa, come il paragrafo SP\_PA\_RO - Fondo rischi e oneri, necessitano di relazionare direttamente la voce coge alla riga di det t aglio ric hiesta nella stampa, senza recuperare l'associazione della riclassificazione di SP240/CE240 alla voc e coge.

Il contesto della funzione è dato dall'esercizio. La funzione presenta i dat i delle associazioni valide che saranno recuperate nelle stampe dei paragrafi.

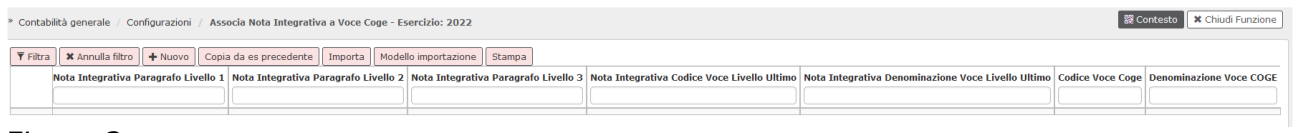

### Figura 3

## **Caricare una nuova associazione**

Il pulsante **NUOVO** consente di aggiungere un record di associazione. Sono gestite le associazioni per stampare i dettagli dei paragrafi

- **•** SP\_PA\_RO Stato Patrimoniale Passività Fondi per Rischi e Oneri (B)
- SP\_PA\_DE Stato Patrimoniale Passività Debiti (D)
- CE\_PR\_OP Conto Economico Proventi Operativi (A)
- CE\_CO\_OP Conto Economico Costi Operativi (B)

Per completare l'associazione necessaria a stampare per il paragrafo **SP\_PA\_RO - Fondo rischi e oneri** valorizzare i seguenti attributi

- Nota Integrativa Paragrafo Livello 1 **SP\_PA\_RO**
- Nota Integrativa Paragrafo Livello 2 **SP\_PA\_RO\_AF Altri Fondi**  oppure **SP\_PA\_RO\_AP Fondi Area Personale**
- Codice voce coge recuperata tra le sole voci di ultimo livello, attive nell'esercizio di contesto e con tipo voce NUP e EPR

Per il paragrafo **SP\_PA\_DE - Stato Patrimoniale - Passività - Debiti (D)** valorizzare i seguenti attributi

- Nota Integrativa Paragrafo Livello 1 **SP\_PA\_DE**
- Nota Integrativa Paragrafo Livello 2 **SP\_PA\_DE\_FA Fatture da Ricevere** oppure **SP\_PA\_DE\_FO Debiti verso fornitori**
- Codice voce coge recuperata tra le sole voci di ultimo livello, attive nell'esercizio di contesto e con tipo voce NUP

Per il paragrafo **CE\_PR\_OP Conto Economico - Proventi Operativi (A)** valorizzare i seguenti attributi

- Nota Integrativa Paragrafo Livello 1 **CE\_PR\_OP**
- Nota Integrativa Paragrafo Livello 2 **CE\_PR\_OP\_CR Contributi**
- Nota Integrativa Paragrafo Livello 3 **CE\_PR\_OP\_CR\_CR Contributi correnti**  oppure **CE\_PR\_OP\_CR\_IN Contributi per investimenti**

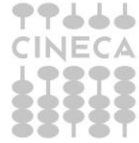

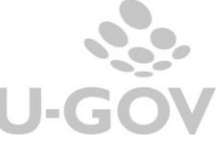

- Nota Integrativa Codice voce livello ultimo: scegliere fra le i paragrafi recuperati dalla look up
- Codice voce coge recuperata tra le sole voci di ultimo livello, attive nell'esercizio di contesto e con tipo voce EER

Per il paragrafo **CE\_CO\_OP - Conto Economico - Costi Operativi (B)** valorizzare i seguenti attributi

- Nota Integrativa Paragrafo Livello 1 **CE\_CO\_OP**
- Nota Integrativa Paragrafo Livello 2 **CE\_CO\_OP\_AC Accantonamenti** oppure **CE\_CO\_OP\_CP Costi del Personale**

Scegliendo Accantonamenti proseguire valorizzando

- Nota Integrativa Paragrafo Livello 3 **CE\_CO\_OP\_AC\_AA Area amministrazione** oppure **CE\_CO\_OP\_AC\_AP Area personale**
- Codice voce coge recuperata tra le sole voci di ultimo livello, attive nell'esercizio di contesto e con tipo voce EEC

Scegliendo Costi del personale proseguire valorizzando

- Nota Integrativa Codice voce livello ultimo: scegliere fra le i paragrafi recuperati dalla look up
- Codice voce coge recuperata tra le sole voci di ultimo livello, attive nell'esercizio di contesto e con tipo voce EEC

### **Cancellare una associazione**

Il pulsante **CANCELLA** elimina fisicamente la riga selezionata

### **Copiare associazioni da esercizio precedente**

Il pulsante **COPIA DA ES PRECEDENTE** copia i dati da un esercizio ad un altro, ed è attivo solamente se non esistono associazioni nell'esercizio di contesto.

### **Importare da Modello importazione**

Entrambi i pulsanti risultano attivi se per l'esercizio di contesto non esistono associazioni.

Compilando correttamente il template con l'indicazione dei codici come da istruzioni precedenti e cliccando successivamente su **IMPORTA** il sistema esegue i controlli previsti scartando le righe errate. Il sistema dà comunque evidenza all'utente delle righe scart ate producendo un messaggio parlante.

### **Stampare l'elenco delle associazioni presenti**

Il pulsante **STAMPA** crea un report in formato excel in cui sono elencate le associazioni visualizzate.

La funzione presenta inoltre pulsanti di cancellazione e duplicazione accanto ad ogni singolo record.

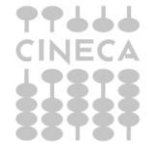

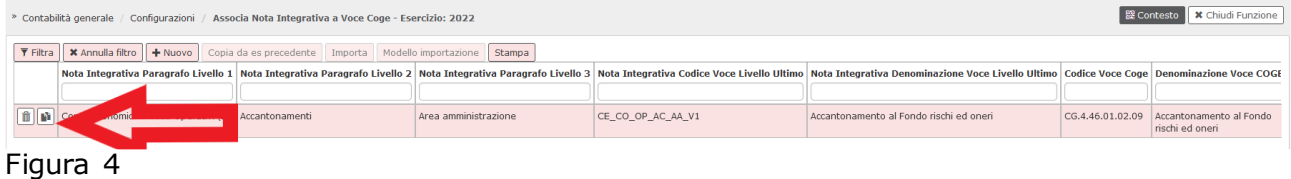

## <span id="page-7-0"></span>**2.3. Nota Integrativa- La stampa dei singoli paragrafi**

In questa funzione si stampano i report della nota integrativa come da specifiche del Manuale tecnico Operativo (MTO).

La funzione prevede come contesto l'esercizio e la UE autonoma, l'utente deve caricare il parametro di input "Paragrafo"

E' permessa la scelta tra i seguenti paragrafi:

- **SP\_AT\_IM** Stato Patrimoniale Attività Immobilizzazioni (A)
- **SP\_AT\_AC** Stato Patrimoniale Attività Attivo circolante (B)
- **SP\_AT\_RR** Stato Patrimoniale Attività Ratei e Risconti Attivi (C)
- **SP AT RP** Stato Patrimoniale Attività Dettaglio Ratei Attivi per Progetti (D)
- **SP\_PA\_PN** Stato Patrimoniale Passività Patrimonio Netto (A)
- **SP\_PA\_RO** Stato Patrimoniale Passività Fondo per rischi e oneri (B)
- **SP\_PA\_TF** Stato Patrimoniale Passività Trattamento Fine Rapporto di Lavoro Subordinato (C)
- **SP\_PA\_DE** Stato Patrimoniale Passività Debiti (D)
- **SP\_PA\_RR** Stato Patrimoniale Passività Ratei e Risconti Passivi (E)
- **SP\_PA\_RP** Stato Patrimoniale Passività Risconti Passivi per Progetti e Ricerche in Corso (F)
- **CE\_PR\_OP** Conto economico Proventi Operativi (A)
- **CE\_CO\_OP** Conto Economico Costi Operativi (B)
- **CE\_PO\_FN** Conto Economico Proventi e Oneri Finanziari (C)
- **CE\_RV\_AF** Conto Economico Rettifiche di Valore di Attività Finanziarie (D)
- **CE\_PO\_ST** Conto Economico Proventi e Oneri Straordinari (E)

### La stampa è estratta in formato pdf

» Contabilità generale / Stampe / Nota Integrativa - Esercizio: 2021, Unità Economica: UE.A - Universita' degli Studi di prova Stampa **Esercizio** 2021 **UE autonoma** UE.A - Universita' degli Studi di prova SP\_AT\_AC \* Paragrafo Stato Patrimoniale - Attività - Attivo Circolante (B)

### Figura 5

Di seguito elenchiamo i singoli paragrafi specificando come vengono recuperati i dati esposti nella stampa.

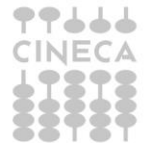

## *2.3.1 SP\_AT\_IM Stato Patrimoniale - Attività - Immobilizzazioni (A)*

<span id="page-8-0"></span>In questo paragrafo sono esposti i valori delle immobilizzazioni divise tra Immobilizzazioni Immateriali-Materiali e Finanziarie.

Il sistema recupera le voci di riclassificato coge SP240 legate al livello padre **SP\_AT\_IM** e tramite tabella di relazione le voci coge associate.

Le colonne esposte sono:

- 1. Valore al 31/12/N-1 (costo storico al netto fondo amm.to)
- 2. Incrementi esercizio N
- 3. Decrementi esercizio N
- 4. Ammortamenti esercizio N
- 5. Valore al  $31/12/N$  → 5=1+2-3-4

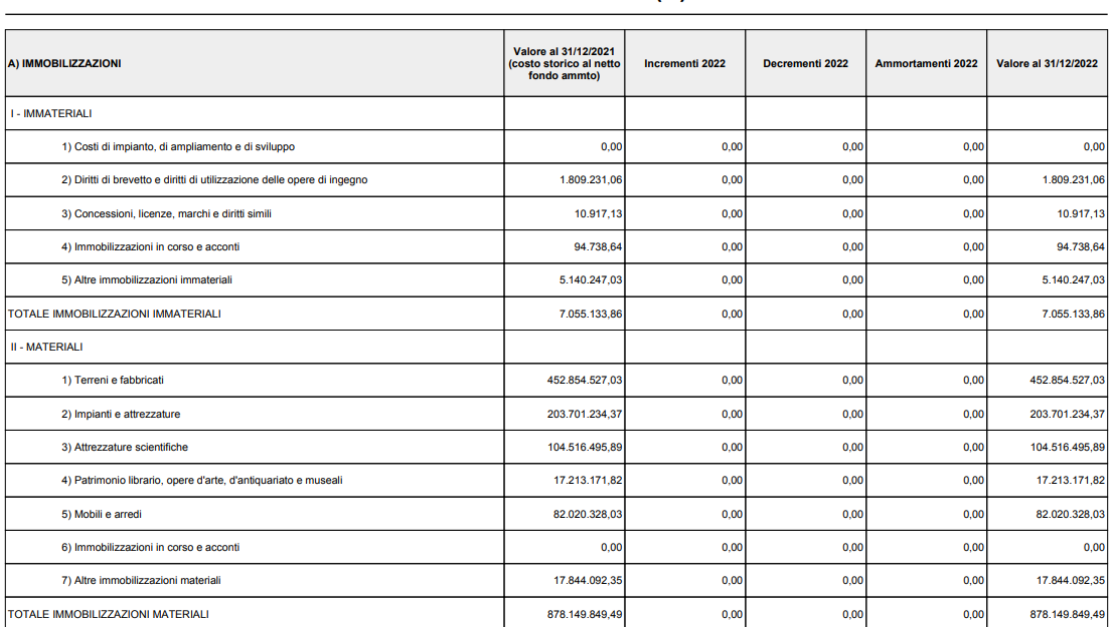

#### **IMMOBILIZZAZIONI (A)**

<span id="page-8-1"></span>Figura 6

### *2.3.2 SP\_AT\_AC Stato Patrimoniale – Attività - Attivo circolante (B)*

Lo schema del paragrafo Attivo circolante (B) si articola in separate sezioni:

Sezione **Crediti** in cui sono esposti i totali dei crediti divisi rispetto alle voci indicate dalla norma ( verso Miur, verso Regioni etc ....), nelle sottosezioni sono esposte i saldi delle voci coge che determinano il totale.

- Crediti
	- o Verso MIUR e altre Amministrazioni centrali
		- voce coge 1
		- voce coge 2
	- o Verso Regioni e Province Autonome

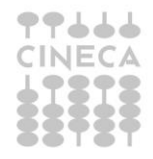

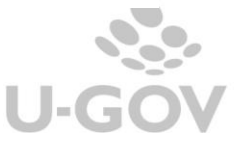

- o Verso altre Amministrazioni locali
- o Verso Unione Europea e il Resto del Mondo
- o Verso Università
- o Verso studenti per tasse e contributi
- o Verso società ed enti controllati
- o Verso altri (pubblici)
- o Verso altri (privati)

Nelle colonne sono confrontati i dati dell'esercizio di contesto e dell'esercizio predecessore.

Sezione **Riepilogo dei crediti suddivisione per scadenza** in cui il totale dei crediti sono divisi in crediti entro l'esercizio e oltre l'esercizio.

Sezione **Riepilogo dei crediti e del fondo svalutazione** in cui il totale dei crediti viene scorporato nella parte netta e in quella del fondo svalutazione crediti.

Sezione **Movimentazione del fondo svalutazione crediti** in cui sono riepilogati i valori del fondo degli utilizzi e degli accantonamenti divisi rispetto ai crediti verso studenti.

Sezione **Disponibilità liquide** dettagliate per le singole voci coge che compongono il saldo; sono confrontati i dati dell'esercizio di contesto e del predecessore.

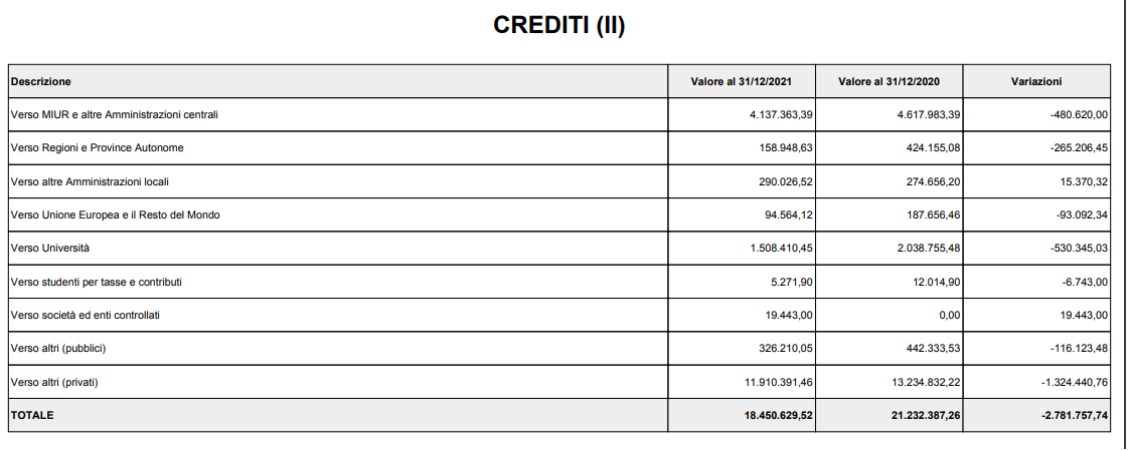

<span id="page-9-0"></span>Figura 7

## *2.3.3 SP\_AT\_RR Stato Patrimoniale – Attività – Ratei e Risconti attivi (C)*

In questo paragrafo sono esposti i dati dei ratei e risconti attivi.

Il sistema recupera le voci di riclassificato coge SP240 legate al livello padre **SP\_AT\_RR** e da questo tramite tabella di relazione le voci coge associate.

Le colonne presenti nella stampa sono le seguenti:

Valore al 31/12/esercizio X-1 → ammontare determinato dal saldo delle voci coge recuperate, si considerano le voci coge associate dove:

- l'associazione ha esercizio = esercizio di contesto
- appartengono a testa di scritture che ha flag attivo  $= 1$
- non appartengono a scritture di chiusura e causale = (Chiusura Attività, Chiusura Passività)

<u>Valore al 31/12/esercizio X</u> → ammontare determinato dal saldo delle voci coge recuperate, si considerano le voci coge associate dove:

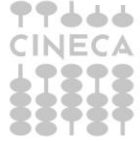

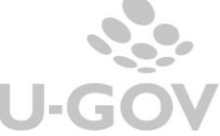

 $\mathbf{r}$ 

- l'associazione ha esercizio = esercizio di contesto -1
- appartengono a testa di scritture che ha flag attivo  $= 1$
- non appartengono a scritture di chiusura e causale = (Chiusura Attività, Chiusura Passività)

#### **RATEI E RISCONTI ATTIVI (C)**

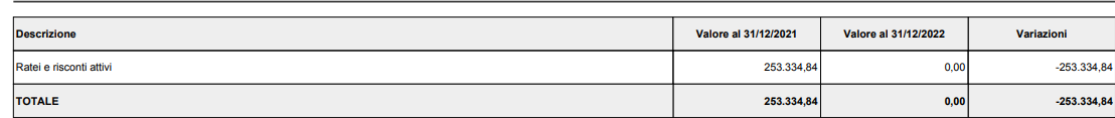

### <span id="page-10-0"></span>Figura 8

### *2.3.4 SP\_AT\_RP Stato Patrimoniale – Attività – Ratei Attivi per Progetti e Ricerche in corso (D)*

Il sistema recupera le voci di riclassificato coge SP240 legate al livello padre **SP\_AT\_RP** e da questo le voci coge associate.

Le colonne esposte nella stampa sono le seguenti

- Valore al 31/12/esercizio N-1
- Valore al 31/12/esercizio N
- Variazioni (valore esercizio corrente valore esercizio precedente)

### RATEI ATTIVI PER PROGETTI E RICERCHE IN CORSO (D)

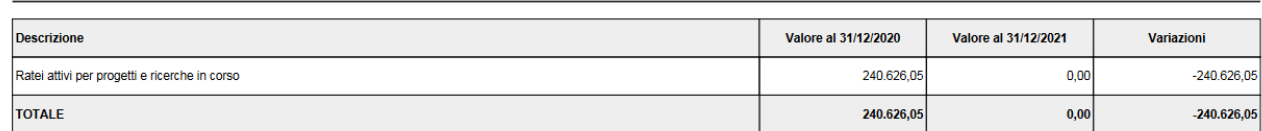

### Figura 9

- Valore al 31/12/esercizio N-1  $\rightarrow$  ammontare determinato dal saldo delle voci coge recuperate, si considerano le voci coge associate a **SP\_AT\_RP**
	- $\circ$  l'associazione ha esercizio = esercizio di contesto 1
	- $\circ$  appartengono a testa di scritture che ha flag attivo = 1
	- o non appartengono a scritture di chiusura
- Valore al 31/12/esercizio  $N \rightarrow$  ammontare determinato dal saldo delle voci coge recuperate, si considerano le voci coge associate a **SP\_AT\_RP**
	- $\circ$  l'associazione ha esercizio = esercizio di contesto
	- $\circ$  appartengono a testa di scritture che ha flag attivo = 1
	- o non appartengono a scritture di chiusura

### *2.3.5 SP\_PA\_PN Stato Patrimoniale – Passività – Patrimonio Netto (A)*

<span id="page-10-1"></span>Il sistema recupera le voci di riclassificato coge SP240 legate al livello padre **SP\_PA\_PN** e da questo le voci coge associate.

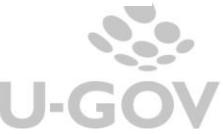

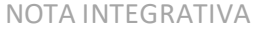

10

Le colonne esposte nella stampa sono le seguenti

- o Valore al 31/12/esercizio N-1
- o Destinazione utile esercizio N-1
- o Risultato esercizio N
- o Altri movimenti esercizio N
- o Valore al 31/12/ esercizio N

Valore al 31/12/esercizio N-1  $\rightarrow$  ammontare determinato dal saldo delle voci coge recuperate, si considerano le voci coge associate a **SP\_PA\_PN**

- l'associazione ha esercizio = esercizio di contesto 1
- $\bullet$  appartengono a testa di scritture che ha flag attivo = 1
- non appartengono a scritture di chiusura

Destinazione utile esercizio N-1

data voce coge = voce coge del parametro configuraz VOCE\_RIS\_ECO\_ESE\_PRE, viene recuperata la voce di riclassificato associata e posto l'ammontare numerico nel corrispondente dettaglio di nota integrativa. Esempio Risultati relativi a esercizi precedenti

Risultato esercizio N

• data voce coge = voce coge del parametro configuraz VOCE\_RISULTATO\_ECONOMICO viene recuperata la voce di riclassificato associata e posto l'ammontare numerico nelco rrispondente dettaglio di nota integrativa Risultati esercizio

Altri movimenti esercizio N

• date le voci riclassificato il sistema considera le voci coge associate dove l'associazione ha esercizio = esercizio di contesto e voce coge <> voce coge dei parametri configuraz (VOCE\_RIS\_ECO\_ESE\_PRE, VOCE\_RISULTATO\_ECONOMICO)

Valore al 31/12/ esercizio N

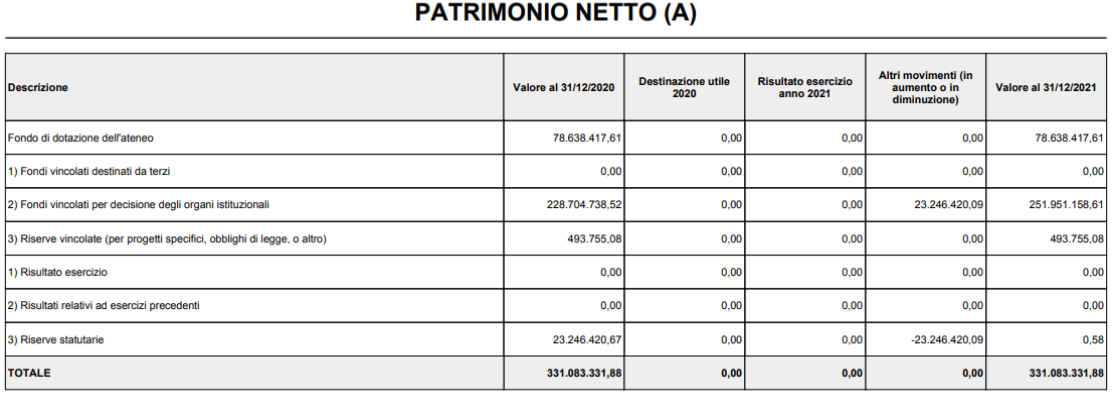

Figura 10

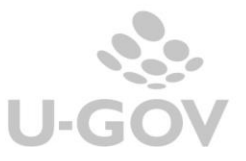

## *2.3.6 SP\_PA\_RO Stato Patrimoniale–Passività –Fondi per rischi e oneri (B)*

<span id="page-12-0"></span>In questo paragrafo sono esposti i fondi per rischi che accolgono gli accantonamenti destinati a coprire oneri o rischi.

**Attenzione** il sistema recupera la relazione tra i dettagli di riga esposti nel paragrafo **SP\_PA\_RO\_AP-Fondi area personale** - **SP\_PA\_RO\_AF- Altri fondi** e le voci coge, dalla tabella **Associa Nota Integrativa a Voce Coge.**

A- Valore al 31/12/esercizio X-1  $\rightarrow$  ammontare determinato dal saldo delle voci coge recuperate, si considerano le voci coge associate dove

- l'associazione ha esercizio = esercizio di contesto 1
- appartengono a testa di scritture che ha flag attivo =  $1$
- non appartengono a scritture di chiusura

B- Accantonamenti → ammontare determinato dal saldo delle voci coge recuperate, si considerano le voci coge associate dove

- l'associazione ha esercizio = esercizio di contesto
- appartengono a testa di scritture che ha flag attivo =  $1$
- non appartengono a scritture di chiusura e apertura
- sezione Dare

C- Utilizzi → ammontare determinato dal saldo delle voci coge recuperate , si c onsiderano le voci coge associate dove

- l'associazione ha esercizio = esercizio di contesto
- $\bullet$  appartengono a testa di scritture che ha flag attivo = 1
- non appartengono a scritture di chiusura e apertura
- sezione Avere

### D- Rilasci → 0

Valore a  $31/12$ /esercizio X = A +B -C

#### **FONDI PER RISCHI E ONERI (B)**

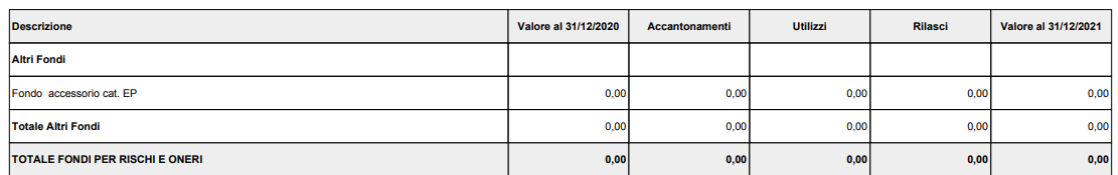

<span id="page-12-1"></span>Figura 11

*2.3.7 SP\_PA\_TF Stato Patrimoniale – Passività – Trattamento Fine Rapporto di Lavoro Subordinato (C)*

In questo paragrafo viene stampato lo schema del Trattamento Fine Rapporto di Lavoro Subordinato (C).

Il sistema recupera le voci di riclassificato coge SP240 legate al livello padre **SP\_PA\_TF** e da questo le voci coge associate.

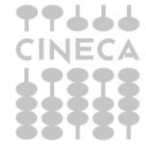

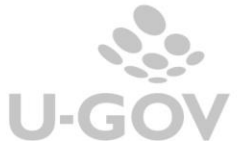

A- Valore al 31/12/esercizio X-1 → ammontare determinato dal saldo delle voci coge recuperate, si considerano le voci coge associate dove

- l'associazione ha esercizio = esercizio di contesto 1
- $\bullet$  appartengono a testa di scritture che ha flag attivo = 1
- non appartengono a scritture di chiusura

B- Accantonamenti → ammontare determinato dal saldo delle voci coge recuperate, si considerano le voci coge associate dove

- l'associazione ha esercizio = esercizio di contesto
- $\bullet$  appartengono a testa di scritture che ha flag attivo = 1
- non appartengono a scritture di chiusura e apertura
- sezione Dare

C- Utilizzi → ammontare determinato dal saldo delle voci coge recuperate, si considerano le voci coge associate dove

- l'associazione ha esercizio = esercizio di contesto
- appartengono a testa di scritture che ha flag attivo =  $1$
- non appartengono a scritture di chiusura e apertura
- sezione Avere

### Valore a  $31/12$ /esercizio X = A +B -C

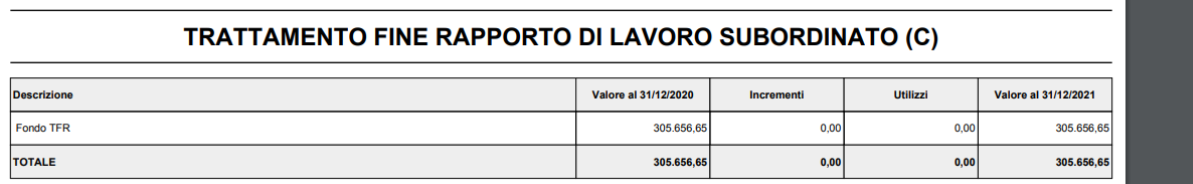

### <span id="page-13-0"></span>Figura 12

*2.3.8 SP\_PA\_DE Stato Patrimoniale – Passività - Debiti (D)*

Lo schema del paragrafo Debiti (D) si articola in separate sezioni:

Sezione **Debiti** in cui sono esposti i totali dei debiti divisi rispetto alle voci indicate dalla norma ( verso Miur, verso Regioni etc ....), nelle sottosezioni sono esposte i saldi delle voci coge che determinano il totale.

Debiti

- Mutui e debiti verso banche
- Verso MIUR e altre Amministrazioni centrali
	- o voce coge 1
	- o voce coge 2
- Verso Regioni e Province Autonome
- Verso altre Amministrazioni locali
- Verso Unione Europea e il Resto del Mondo
- Verso Università
- Verso studenti

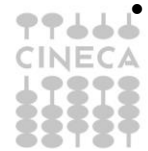

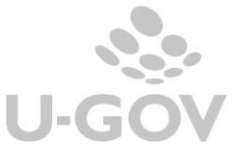

- Acconti
- Verso fornitori
- Verso dipendenti
- Verso società ed enti controllati
- Altri debiti

Sezione **Riepilogo debiti suddivisione per scadenza** in cui il totale del debiti viene suddiviso in debito entro l'esercizio e oltre l'esercizio.

### DEBITI (D)

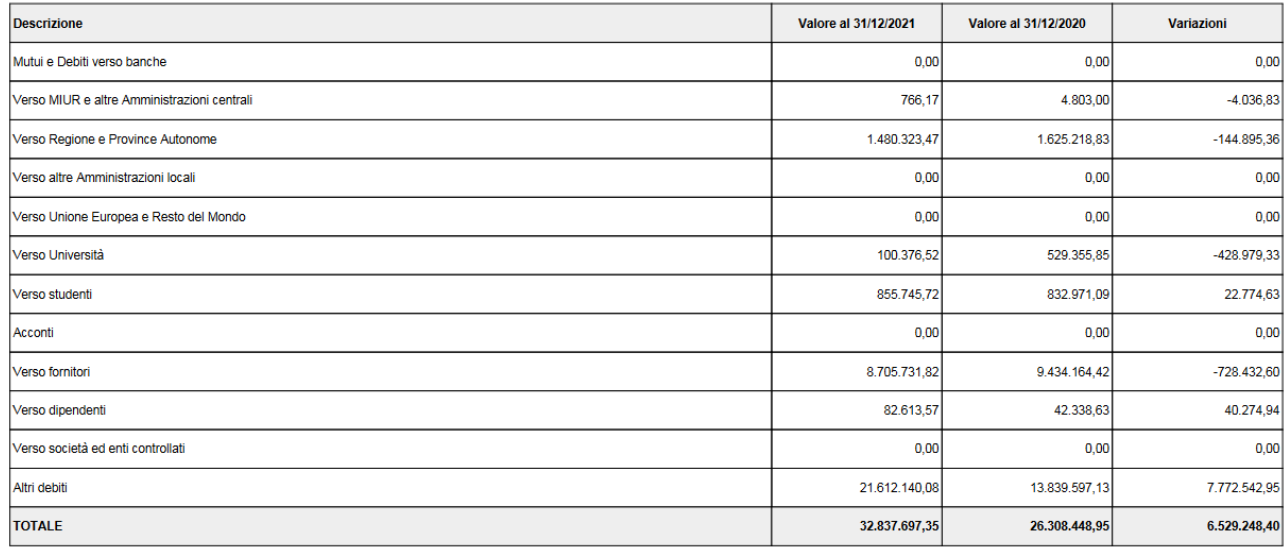

Figura 13 -Sez debiti

## Debiti verso MIUR e altre Amministrazioni Centrali (2)

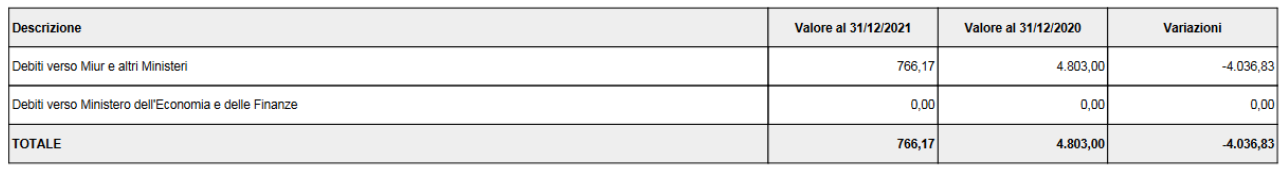

### Figura 14 Sottosezione - Debiti verso MIUR

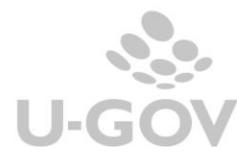

#### Riepilogo debiti - suddivisione per scadenza

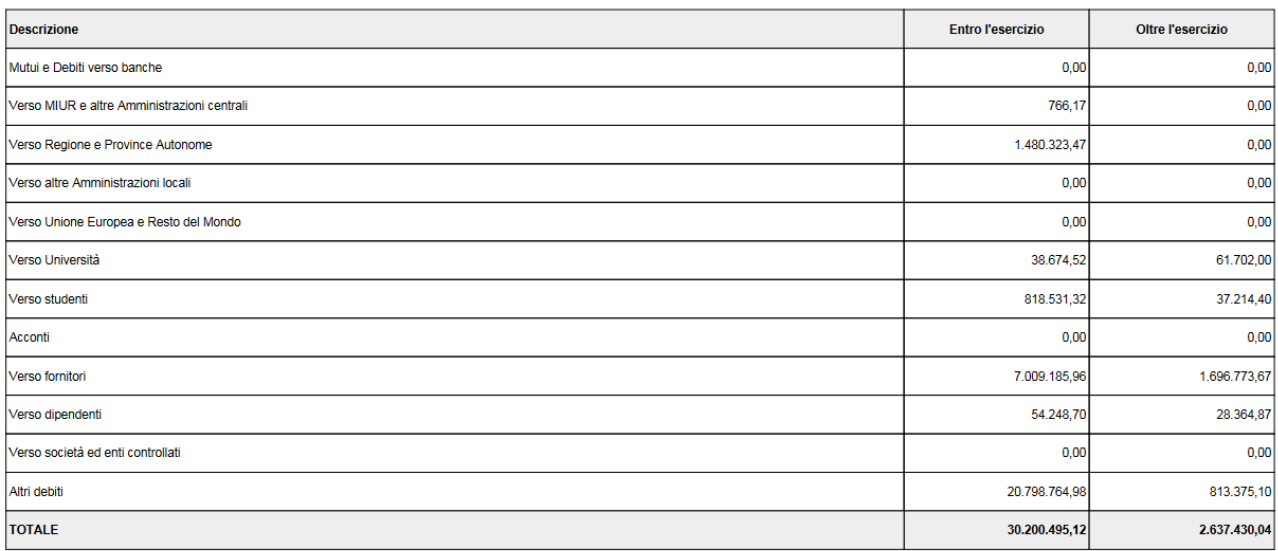

<span id="page-15-0"></span>Figura 15 Sezione Riepilogo debiti divisi per scadenza

*2.3.9 SP\_PA\_RR Stato Patrimoniale –Passività –Ratei e Risconti Passivi (E)*

Il sistema recupera le voci di riclassificato coge SP240 legate al livello padre **SP\_PA\_RR** e da questo le voci coge associate.

Le colonne esposte nella stampa sono le seguenti

- Valore al 31/12/esercizio N-1
- Valore al 31/12/esercizio N
- Variazioni (valore esercizio corrente valore esercizio precedente)

### RATEI E RISCONTI PASSIVI E CONTRIBUTI AGLI INVESTIMENTI (E)

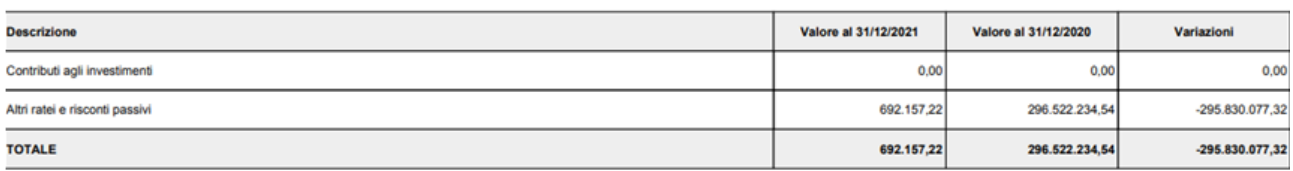

Figura 16

Valore al 31/12/esercizio N-1  $\rightarrow$  ammontare determinato dal saldo delle voci coge recuperate, si considerano le voci coge associate a **SP\_PA\_RR**

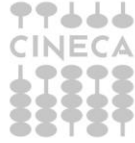

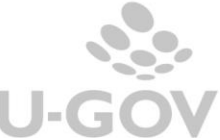

- $\circ$  l'associazione ha esercizio = esercizio di contesto 1
- $\circ$  appartengono a testa di scritture che ha flag attivo = 1
- o non appartengono a scritture di chiusura
- Valore al 31/12/esercizio N  $\rightarrow$  ammontare determinato dal saldo delle voci coge recuperate, si considerano le voci coge associate a **SP\_PA\_RR**
	- o l'associazione ha esercizio = esercizio di contesto
	- $\circ$  appartengono a testa di scritture che ha flag attivo = 1
	- o non appartengono a scritture di chiusura

### *2.3.10 SP\_PA\_RP Stato Patrimoniale – Passività – Risconti Passivi per Progetti e Ricerche in Corso (F)*

<span id="page-16-0"></span>Il sistema recupera le voci di riclassificato coge SP240 legate al livello padre **SP\_PA\_RP** e da questo le voci coge associate.

Le colonne esposte nella stampa sono le seguenti

- Valore al 31/12/esercizio N-1
- Valore al 31/12/esercizio N
- Variazioni (valore esercizio corrente valore esercizio precedente)

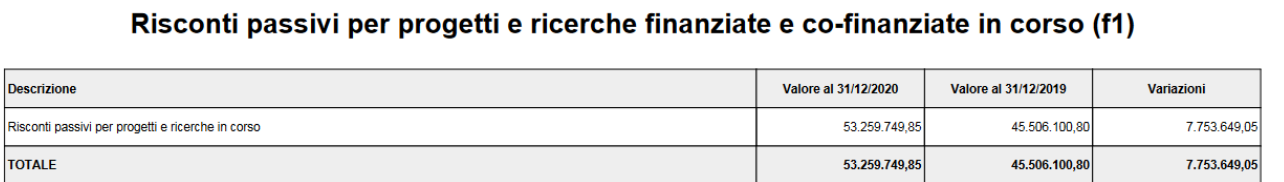

### Figura 17

- Valore al 31/12/esercizio N-1  $\rightarrow$  ammontare determinato dal saldo delle voci coge recuperate, si considerano le voci coge associate a **SP\_PA\_PR**
	- $\circ$  l'associazione ha esercizio = esercizio di contesto 1
	- $\circ$  appartengono a testa di scritture che ha flag attivo = 1
	- o non appartengono a scritture di chiusura
- Valore al  $31/12$ /esercizio N  $\rightarrow$  ammontare determinato dal saldo delle voci coge recuperate, si considerano le voci coge associate a **SP\_PA\_PR**
	- $\circ$  l'associazione ha esercizio = esercizio di contesto
	- $\circ$  appartengono a testa di scritture che ha flag attivo = 1
	- o non appartengono a scritture di chiusura

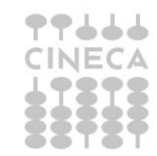

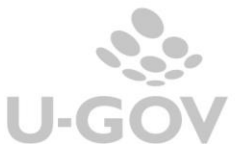

## *2.3.11 CE\_PR\_OP Conto economico – Proventi Operativi (A)*

<span id="page-17-0"></span>In questo paragrafo vengono stampate le voci dei Proventi operativi.

Il report espone al livello I il dato dei PROVENTI OPERATIVI (A), distinto nelle sottocategorie:

- PROVENTI PROPRI
- CONTRIBUTI
- PROVENTI PER ATTIVITA' ASSISTENZIALE
- PROVENTI PER LA GESTIONE DIRETTA DEL DIRITTO ALLO STUDIO
- ALTRI PROVENTI E RICAVI DEVERSI
- VARIAZIONE RIMANENZE
- INCREMENTO DELLE IMMOBILIZZAZIONI PER LAVORI INTERNI

Il report al II livello dettaglia per le singole voci di riclassificazione, esempio la riga proventi propri al livello I raggruppa le voci riclassificate figlie della voce di riclassificato CE240.010.010, nel livello II distingue per le voci di riclassificato figlie CE240.010.010.010 Proventi per la didattica / CE240.010.010.020 Proventi per le ricerche.../CE240.010.010.030 Proventi da ricerche con finanziamenti......

Al livello III sono dettagliate le singole voci coge associate ad ogni sottoreport di livello superiore esempio il report Proventi per la didattica viene distinto nella voce coge a , voce coge b, voce coge c associate alla singola voce riclassificata.

- PROVENTI PROPRI
	- o PROVENTI PER LA DIDATTICA
		- voce coge 1
		- voce coge 2
		- voce coge 3
	- o PROVENTI DA RICERCHE...
		- voce coge 1
	- o PROVENTI DA RICERCHE CON FINANZIAMENTI....

Nel caso dei contributi l'MTO chiede al secondo livello una distinzione tra i contributi correnti e i contributi per investimenti, per ottenere questa distinzione occorre associare direttamente le voci coge a questa riga di dettaglio dalla funzione Associa voce a nota integrativa.

- CONTRIBUTI
	- o CONTRIBUTI CORRENTI
		- Contributi Miur
		- Contributi Regioni
	- o CONTRIBUTI PER INVESTIMENTI
		- Contributi Miur
		- Contributi Regioni

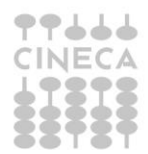

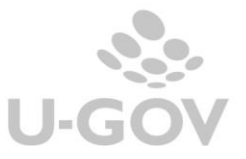

### **PROVENTI OPERATIVI (A)**

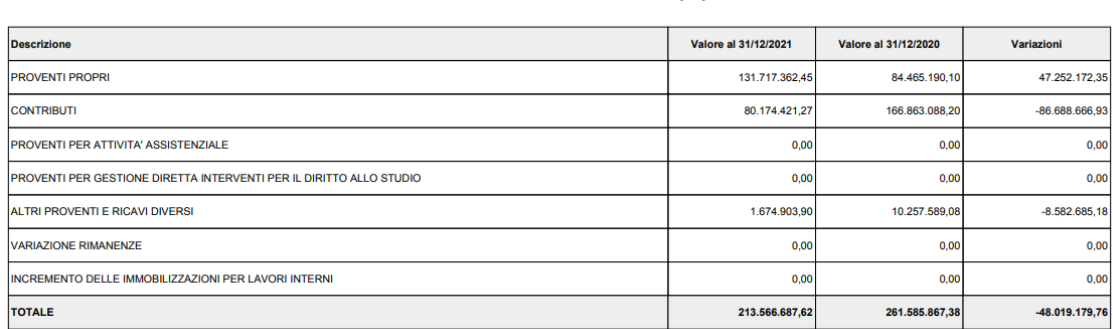

#### Figura 18

## *2.3.12 CE\_CO\_OP Conto Economico - Costi Operativi (B)*

<span id="page-18-0"></span>In questo paragrafo vengono stampate le voci dei Costi operativi.

Il report espone al livello I il dato dei COSTI OPERATIVI (B), distinto nelle sottocategorie:

- COSTI DEL PERSONALE
- COSTI DELLA GESTIONE CORRENTE
- AMMORTAMENTI E SVALUTAZIONI
- ACCANTONAMENTI PER RISCHI E ONERI
- ONERI DIVERSI DI GESTIONE

## **COSTI OPERATIVI (B)**

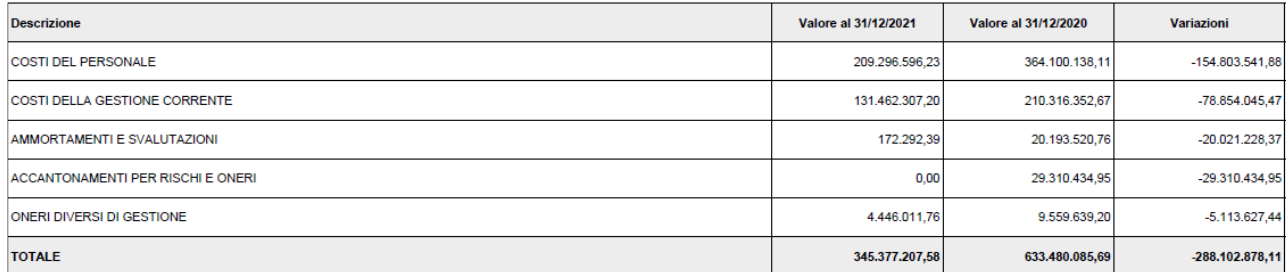

### Figura 19

Nel caso di Costi del Personale l'MTO chiede al secondo livello un'ulteriore distinzione per diversificare le voci tra competenze fisse, accessorie, contributi a carico ente distinte per DOCENTI/RICERCATORI, COLLABORAZIONI SCIENTIFICHE, DOCENTI A CONTRATTO, ESPERTI LINGUISTICI, ALTRO PERSONALE DIDATTICA e RICERCA. Da DB sono stati caricati i sottogruppi e l'utente per valorizzare i dati nel report deve aver provveduto a creare le associazioni (per l'anno di contesto e per il precedente) seguendo l'indicazioni contenute nell'help utente alla pagina ASSOCIA NOTA INTEGRATIVA A VOCE COGE.

Il riferimento è alle voci di riclassificato figlie di CE240.020.060

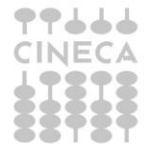

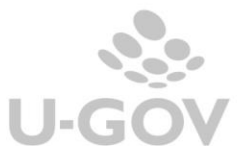

## **COSTI DEL PERSONALE (VIII)**

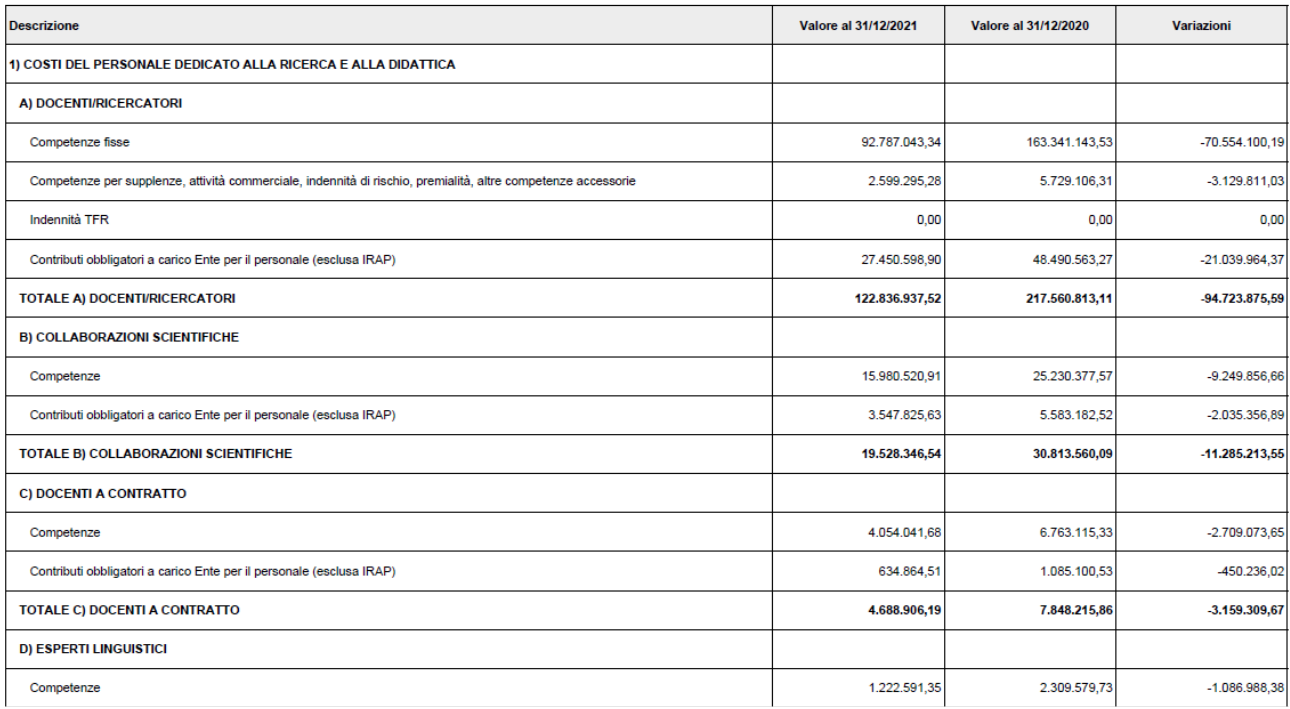

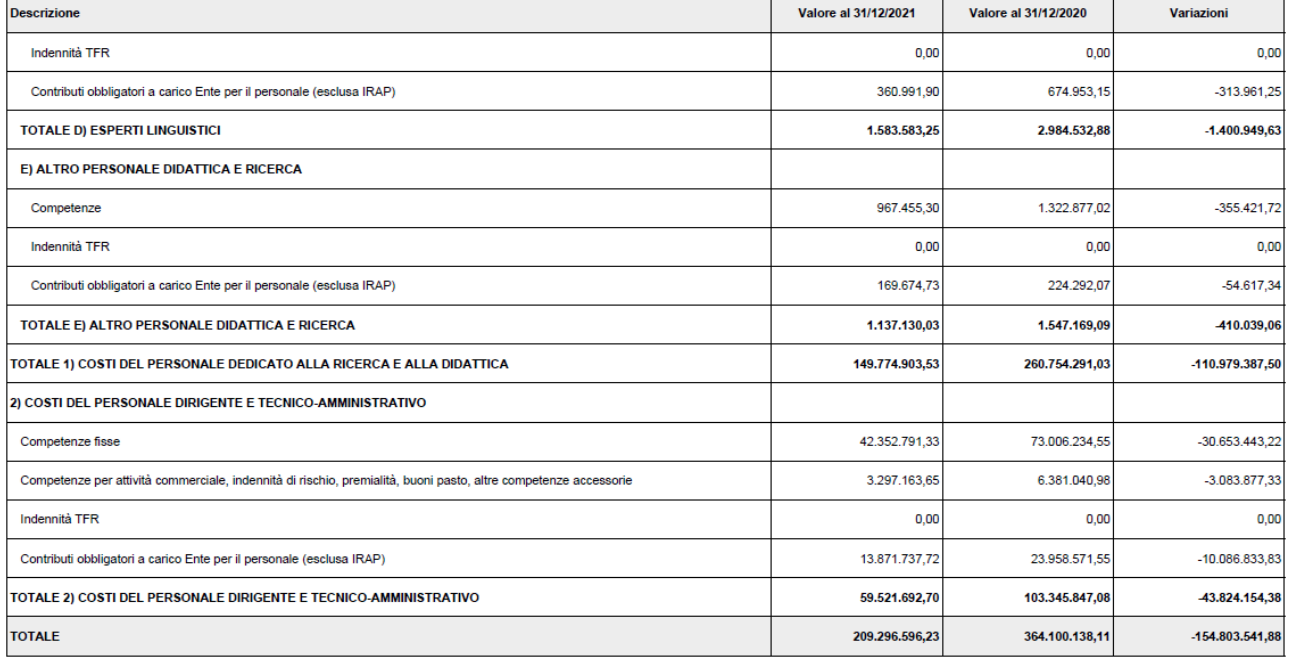

### Figura 20

Per i Costi della Gestione corrente il sistema al livello II recupera le voci di riclassificato figlie di CE240.020.070

mentre al III livello dettaglia recuperando i valori dalle voci coge associate alle voci di riclassificato figlie. Ad esempio per il report III livello Costi per il sostegno agli studenti (1) considera i valori delle voci coge associate alla voce di riclassificato figlia CE240.020.070.010.

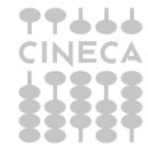

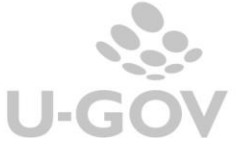

### Costi per il sostegno agli studenti (1)

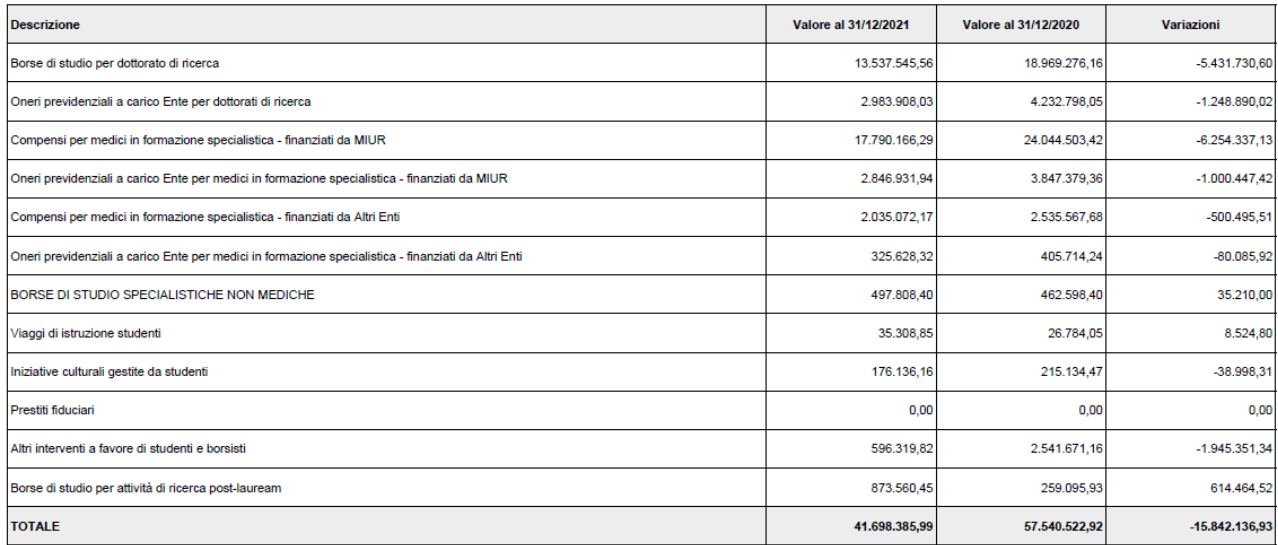

Figura 21

Per gli AMMORTAMENTI e SVALUTAZIONI al livello II recupera le voci di riclassificato figlie di CE240.020.080

mentre al III livello dettaglia recuperando i valori dalle voci coge associate alle voci di riclassificato figlie. Ad esempio per il report III livello Ammortamenti immobilizzazioni immateriali (1) considera i valori delle voci coge associate alla voce di riclassificato figlia CE240.020.080.010

Nel caso di Accantonamenti Rischi e Oneri (voce di riclassificato CE240.020.090) l'MTO chiede al secondo livello una distinzione tra area amministrazione e area personale. Per ottenere questa distinzione occorre associare direttamente le voci coge a queste righe di dettaglio dalla funzione Associa voce a nota integrativa seguendo l'indicazioni contenute nell'help utente alla pagina ASSOCIA NOTA INTEGRATIVA A VOCE COGE

Per gli ONERI DI GESTIONE il sistema al livello II recupera i dati dalle voci coge associate alla voce di riclassificato CE240.020.100

*2.3.13 CE\_PO\_FN Conto Economico – Proventi e Oneri finanziari (C)*

<span id="page-20-0"></span>In questo paragrafo vengono stampate le voci dei Proventi ed oneri finanziari.

Il report espone al livello I il dato dei PROVENTI E ONERI FINANZIARI (C), distinto nelle sottocategorie:

PROVENTI FINANZIARI

INTERESSI E ALTRI ONERI FINANZIARI

UTILI E PERDITE SU CAMBI

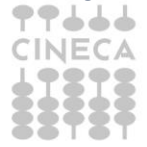

NOTA INTEGRATIVA

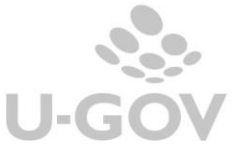

### **PROVENTI E ONERI FINANZIARI (C)**

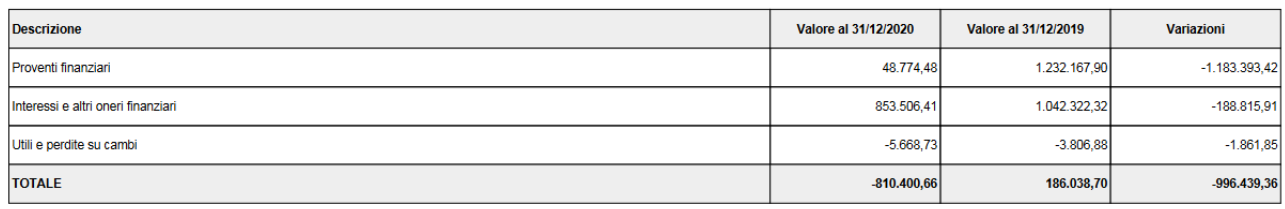

#### Figura 22

Il report al II livello dettaglia per le singole voci di riclassificato, distinguendo nelle tabelle Proventi Finanziari (1) Interessi e altri oneri finanziari (2) Utili e perdite su cambi (3).

Nella tabella Proventi Finanziari (1) sono mostrate le voci coge associate a voce di Riclassificato CE240.040.150 con l'indicazione del valore al 31/12/esercizio N, al 31/12/esercizio N-1 e le variazioni.

### Proventi finanziari (1)

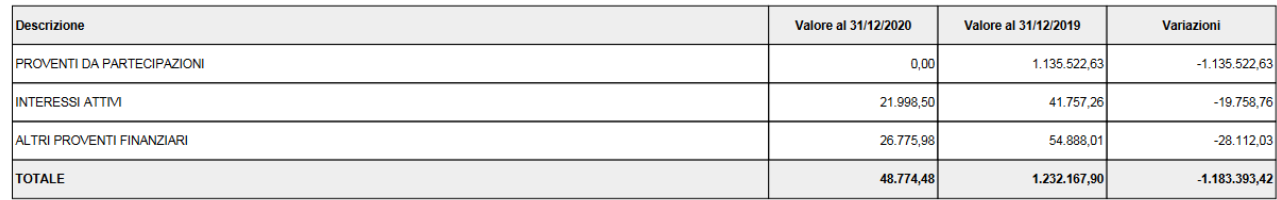

### Figura 23

Nella tabella Interessi e altri oneri finanziari (2) sono mostrate le voci coge associate a voce di Riclassificato CE240.040.160 con l'indicazione del valore al 31/12/esercizio N, al 31/12/esercizio N-1 e le variazioni.

### Interessi e altri oneri finanziari (2)

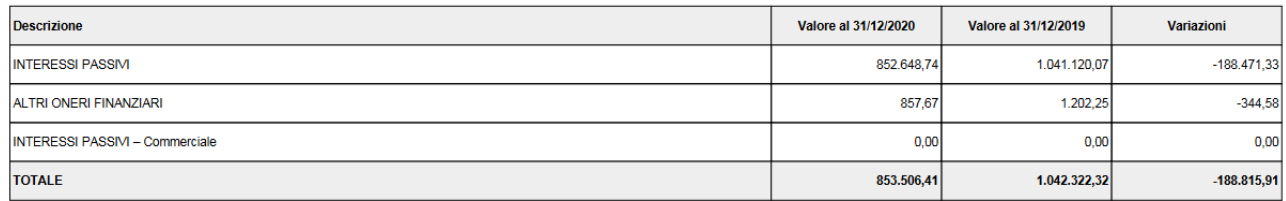

#### Figura 24

Nella tabella Utili e perdite su cambi (3) sono mostrate le voci coge associate a voce di Riclassificato CE240.040.170 con l'indicazione del valore al 31/12/esercizio N, al 31/12/esercizio N-1 e le variazioni.

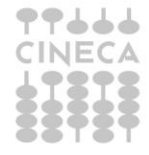

### Utili e perdite su cambi (3)

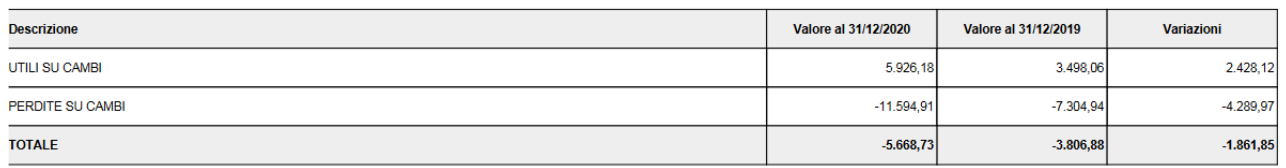

<span id="page-22-0"></span>Figura 25

### *2.3.14 CE\_RV\_AF Conto economico – Rettifiche di Valore di Attività Finanziare (D)*

In questo paragrafo vengono stampate le voci di rettifica di valore di attività finanziare. Il Manuale Tecnico Operativo (MTO) per questo paragrafo, prevede solo uno schema di livello 1

Pertanto il report RETTIFICHE DI VALORE DI ATTIVITÀ FINANZIARIE (D) espone i dati solo al livello I distinguendo nelle sottocategorie:

### RIVALUTAZIONI

SVALUTAZIONI

## RETTIFICHE DI VALORE DI ATTIVITÀ FINANZIARIE (D)

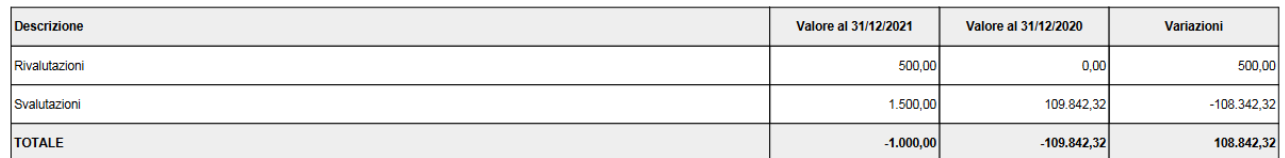

Figura 26

Le voci coge che compongono i saldi sono quelle riferite alla voce di riclassificato CE240.060 e alle sue figlie dunque CE240.060.180 e CE240.060.190.

La tabella fornisce indicazione del valore al 31/12/esercizio N, al 31/12/esercizio N-1 e le variazioni.

<span id="page-22-1"></span>Il totale è dato dalle RIVALUTAZIONI-SVALUTAZIONI

## *2.3.15 CE\_PO\_ST Conto Economico – Proventi e Oneri Straordinari (E)*

In questo paragrafo vengono stampate le voci dei Proventi ed oneri straordinari.

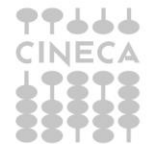

Il report espone al livello I il dato dei PROVENTI E ONERI STRAORDINARI (E), distinto nelle sottocategorie:

PROVENTI

**ONERI** 

### **PROVENTI E ONERI STRAORDINARI (E)**

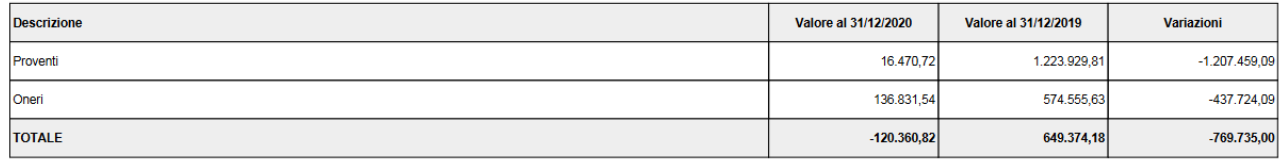

### Figura 27

Il report al II livello dettaglia per le singole voci di riclassificato, distinguendo nelle due tabelle Proventi (1) e Oneri (2).

Nella tabella Proventi (1) sono mostrate le voci coge associate a voce di Riclassificato CE240.080.200 con l'indicazione del valore al 31/12/esercizio N, al 31/12/esercizio N-1 e le variazioni

#### Proventi (1)

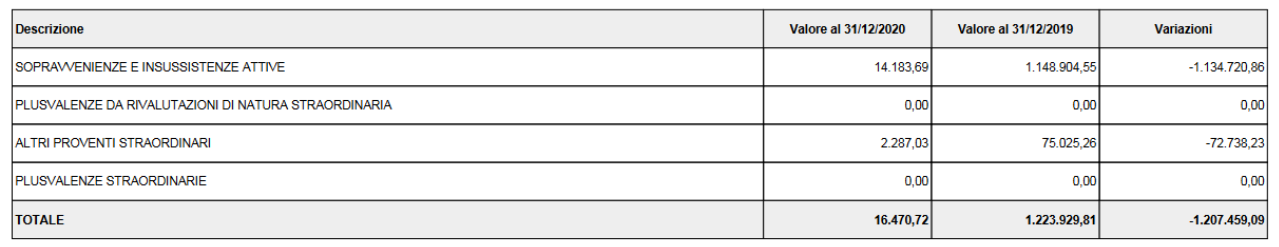

Figura 28

Nella tabella Oneri (2) sono mostrate le voci coge associate a voce di Riclassificato CE240.080.210 con l'indicazione del valore al 31/12/esercizio N, al 31/12/esercizio N-1 e le variazioni

### Oneri (2)

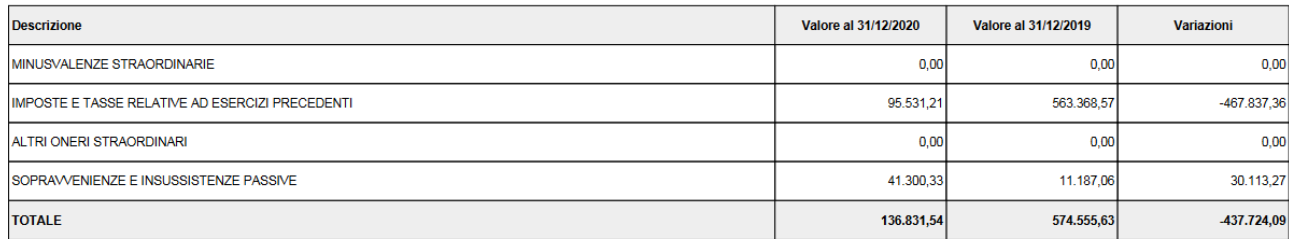

## Figura 29

## <span id="page-24-0"></span>**3. DIRITTI**

CO029ASNIG\_READ  - Associa voce a Nota integrativa- lettura CO029ASNIG\_CRUD - Associa voce a Nota Integrativa CO02ZNTINT\_READ -Stampa Nota integrativa

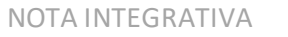

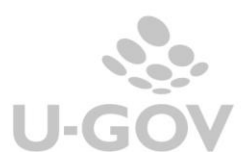